### Introduction

As a Centrify customer, you will have already received an official field communication regarding the spin out of Idaptive from Centrify.

This document is for Centrify-only customers (as distinct from Idaptive-only, or joint customers) who subscribe to the **Centrify Privileged Access Service (PAS)**. It highlights changes you will experience after February 23<sup>rd</sup>, 2019 to help ensure you have a smooth transition.

First and foremost, changes are minimal and so as a Centrify user, you shouldn't have any major concerns; most of the changes are cosmetic, predominantly affecting users of Centrify's SaaS-based (Centrify-managed) PAS. Consumers of Centrify's on-premises (customer-managed) PAS will be less impacted since App and Endpoint Services functionality were not supported with that deployment option.

The biggest change, then, for SaaS-deployed PAS customers is that Identity as-a-Service (IDaaS), Mobile Device Management (MDM) Mobile Application Management (MAM), and Application and Endpoint management capabilities are now largely core features of the Idaptive solution. Centrify will retain some basic capabilities related to these, where noted.

The following sections detail these changes.

## Overall Administrator Experience

As Centrify administrators, you can expect to see some minor cosmetic and functionality changes to the User Portal, Admin Portal, Centrify Browser Extension (CBE), and Centrify mobile application. Our overriding goal is to improve your experience and productivity by providing you with a unified experience -- all PAM-related functionality now being in one convenient place, making your life easier.

### User Portal

Access and management of all your resources is now handled via a unified interface to help streamline your workflow. As such, there is no distinct **User Portal** nor a corresponding **Switch to User Portal** option in the unified user interface. The default User Portal URL of the form: **aap1234.mytest.acme.com/my** will no longer function.

All user functionality will now be through a unified **Admin Portal** as described below, with a PASrelevant subset of User Portal capabilities migrated here for convenience. Likewise, all relevant notification banners will now appear in the unified Admin Portal.

### Unified Admin Portal

#### General

The default portal URL of the form: **aap1234.my-test.acme.com/manage** will now default to the form: **aap1234.my-test.acme.com/home**.

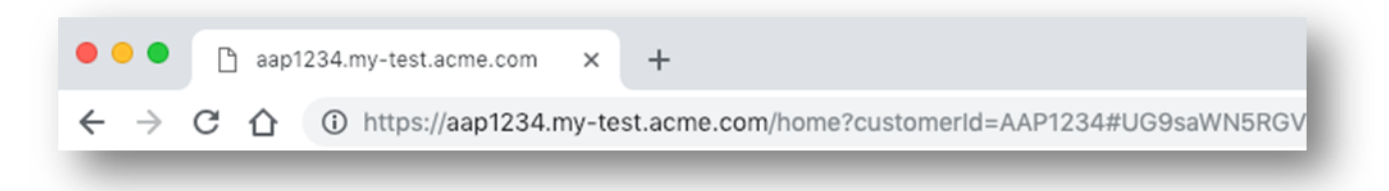

Previously, customers were able to give certain admins the ability to remotely log into servers but without login rights to the Admin Portal. This was achieved via login to the User Portal. For backward compatibility, these users may now be granted a minimal set of rights to log into the unified portal with limited access to the **Workspace**, **User Preferences** and **Profile** (see below for details).

Users will see a new **Centrify Privileged Access Service** splash screen with links to a product **Overview** and a download link for the **Centrify Connector**.

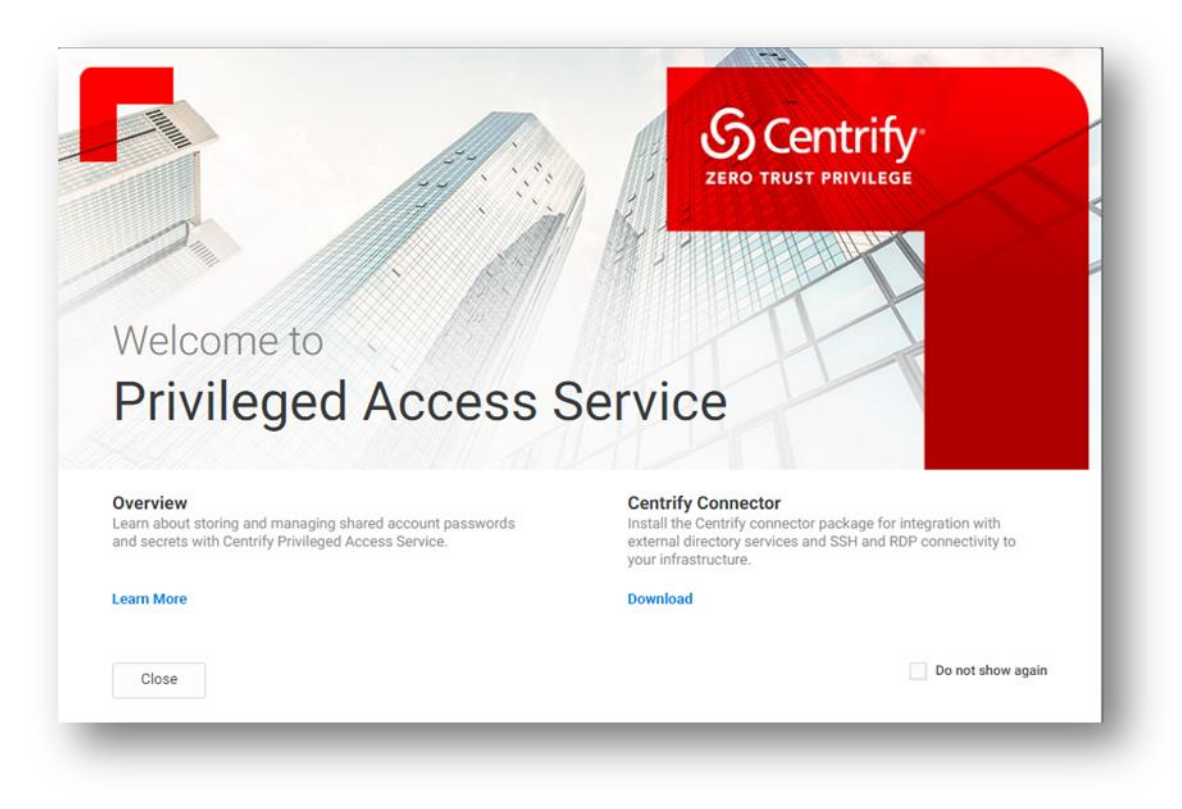

#### Menu Navigation

Users will now see a simplified menu layout to improve your navigation, one that makes more sense given Centrify's exclusive focus on PAS.

Some menu items such as **Endpoints** have been removed and other menu items renamed and/or recategorized. The images below show the before and after top-level menu items and as you can see, more common items are now conveniently located at the top level.

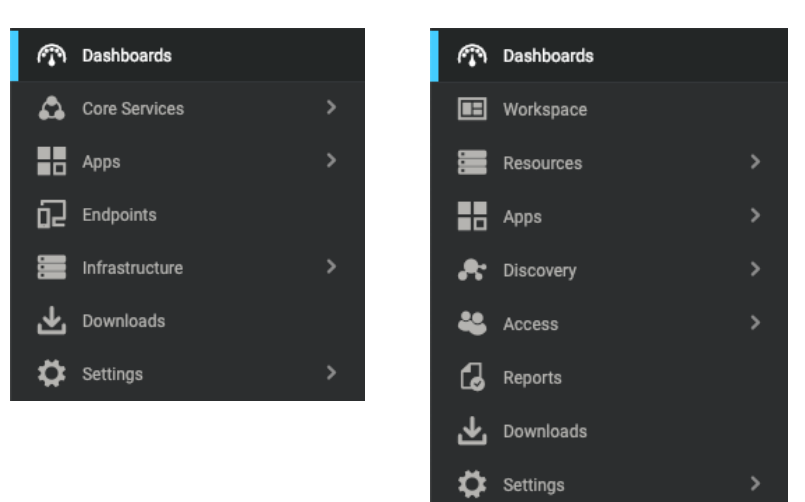

# **Pre-February 23rd Menu Items Post February 23rd Menu Items**

The table below summarizes the major changes:

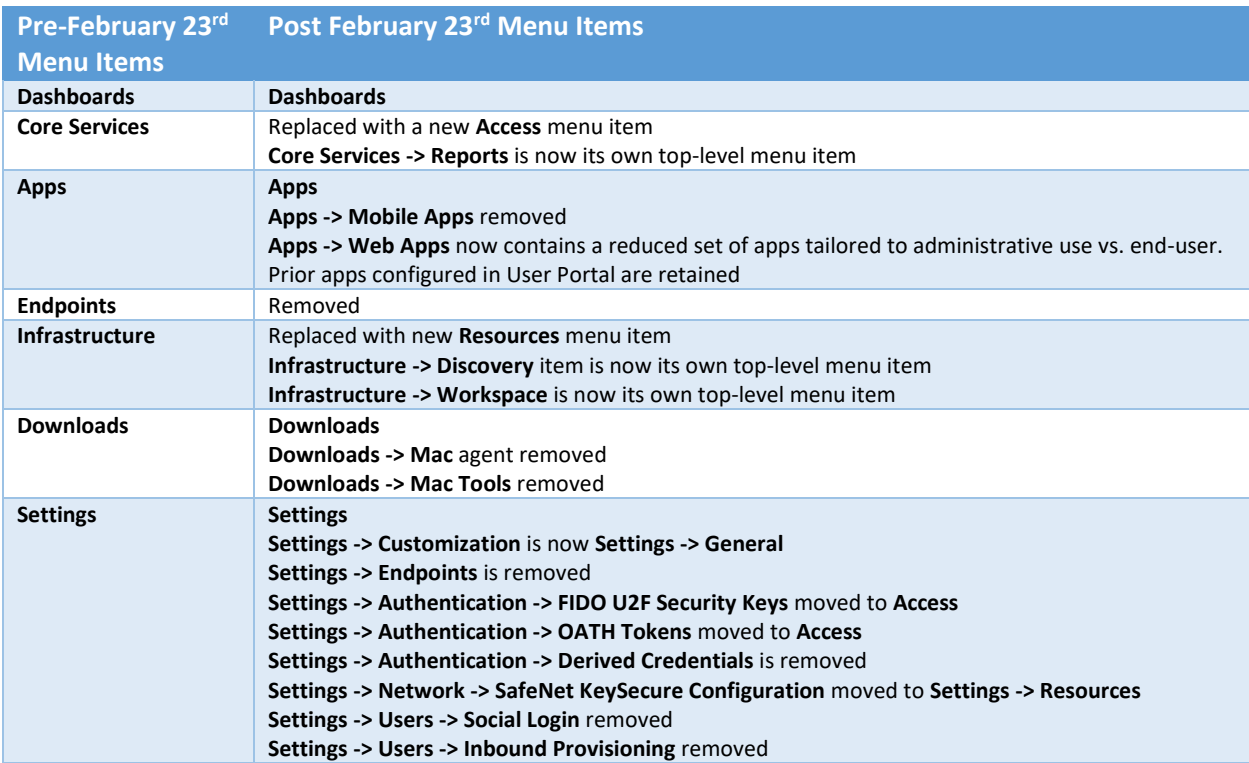

#### **Settings -> Users -> Outbound Provisioning** removed

- **Settings -> Users -> Administrative Accounts** is now accessed under **Resources -> Domains**
- **Settings -> Resources** is a new menu item
- **Settings -> Enrollment** is a new menu item

#### Web Apps

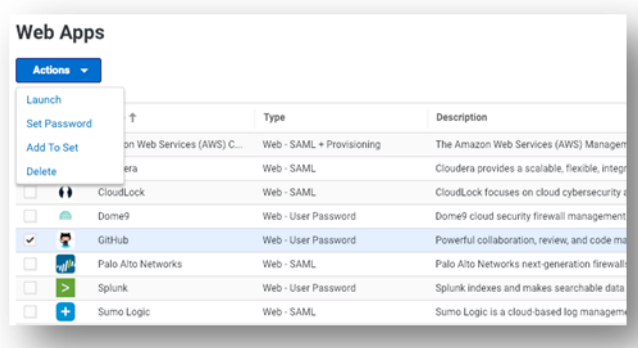

The Web apps for Centrify will no longer support the Apps and End Point centric apps in the catalog.

If you have previously configured Web Apps in the User Portal, for your convenience those same applications will be automatically migrated to the **Apps -> Web Apps** screen of the unified portal along with their configured permissions.

These applications can be launched via the **Actions** menu (or workflowbased **Request** to launch, if configured via the application's **Workflow** tab) and will continue to function. Once deleted, these web apps if not available in the Centrify catalog, can no longer be added back.

#### Security, Devices, and Activity

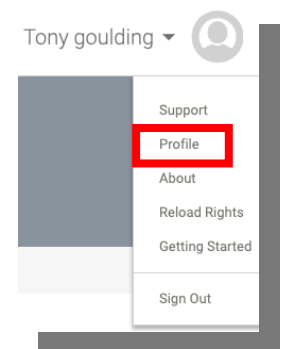

Access to your **Security** settings (password change, security questions, passcodes), **Devices**, and **Activity** data can now be found in the new **Profile** option under your account name.

This is also where you will add 2<sup>nd</sup> factors for multi-factor authentication (MFA), such as an OATH OTP Client, all together in one convenient place.

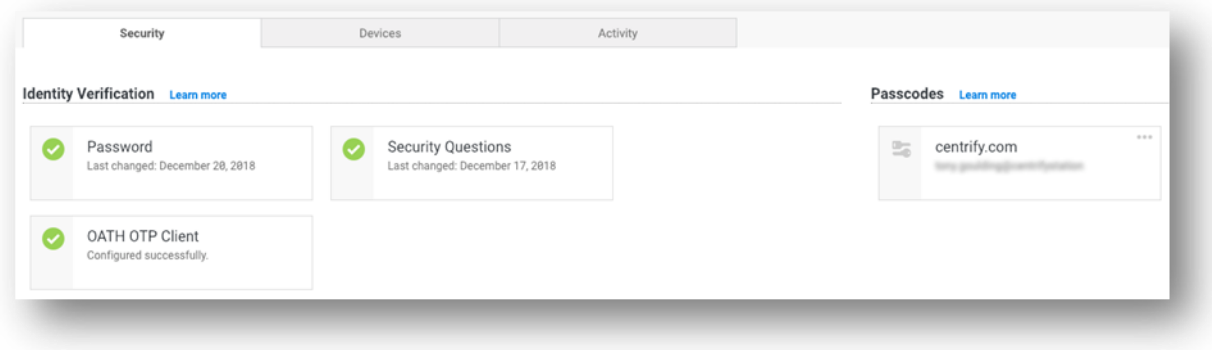

### **Workspace**

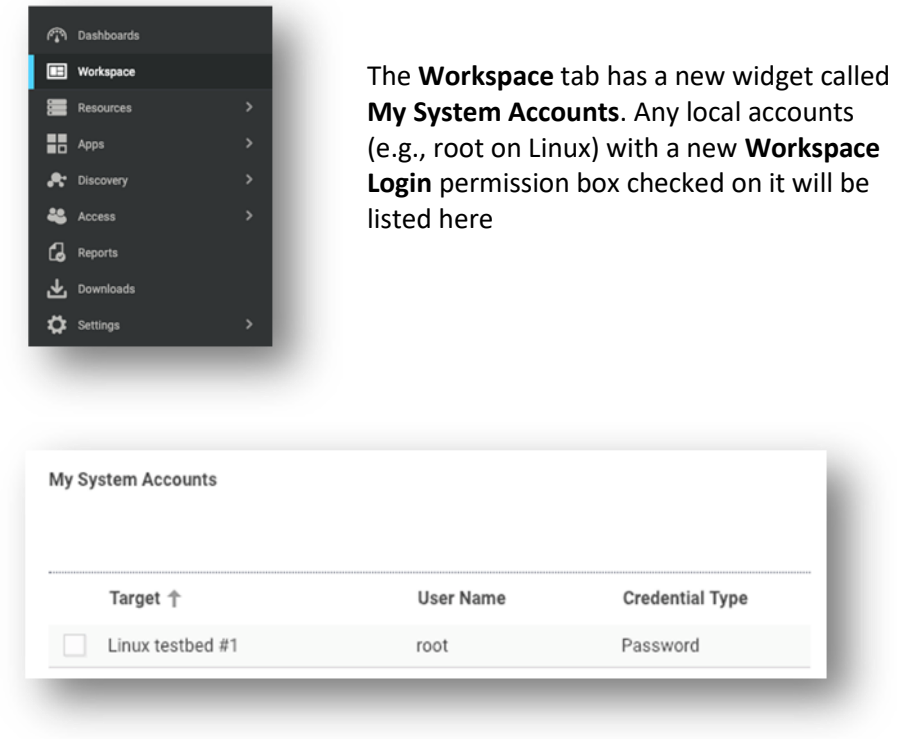

This is a convenience to customers who previously deployed System Accounts to users who only had User Portal access for remote login to servers.

Note that the Workspace Login permission *replaces* the legacy **Portal Login** permission.

#### Centrify Browser Extension (CBE)

The Centrify Browser Extension will be updated to the new Centrify Browser extension and will no longer have the following Application services functionality

- Land and Catch
- Form fill
- App capture for the Fire Fox extension

CBE updates were previously notified and actioned only in the User Portal. Relevant notifications are now sent to the **Apps -> Web Apps** screen of the unified portal.

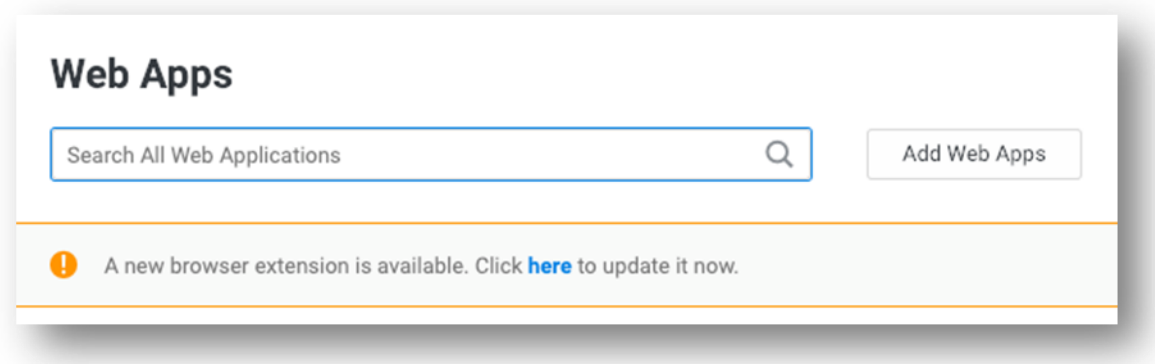

Any new install of the CBE after February 23rd will receive the new Centrify Browser extension.

### On-Premises Privileged Access Service

During upgrade, Centrify customers who have licensed the on-premises (customer-managed) version of the PAS will need to set an **Advanced Configuration** option to disable all the legacy portal features including access to the User Portal.

This new Advanced Configuration key is called **EnableNewCentrifyExperience**. If the logged-in admin user sets this key to **True**, the Apps and Endpoints entitlement will be removed, the page reloaded, and the user will experience the new Centrify unified Admin Portal. **THIS IS THE RECOMMENDED SETTING FOR ALL CENTRIFY-ONLY CUSTOMERS**

If the key is not set, deleted, or set to **False**, the Apps and Endpoints entitlement will be added, the page reloaded, and the user will experience the legacy portal. However, please note that in the upcoming 19.2 release, the EnableNewCentrifyExperience setting will be forced for new installations. Existing customers will see this behavior change in 19.4 release.

### Mobile Applications

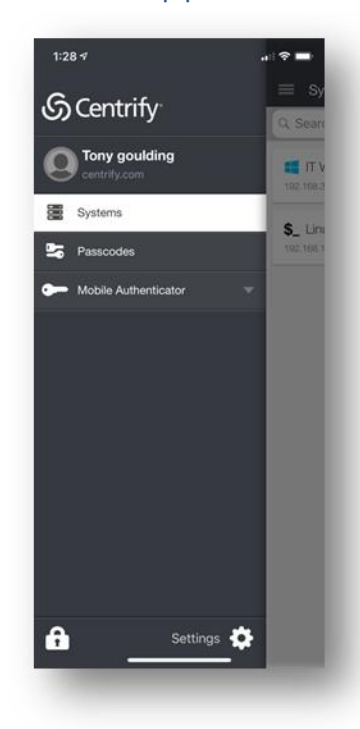

If your mobile app was set to auto-update, you may find that it has already updated, but to a new Idaptive-branded  $\overline{\mathbb{G}}$  app.

#### **iOS Device users:**

The new Centrify-branded iOS mobile app will be available at a later time after 2/23. Centrify will notify customers when the latest Centrify iOS mobile app is available. Till then, you should continue to use the Idaptive-branded mobile app. Idaptive-branded mobile app functions exactly the same as previous version of Centrify.

#### **Android Device users:**

As a Centrify only customer, you should uninstall this app and install the latest Centrify  $\mathbb S$  mobile app from the App Store. Your mobile device must then be re-enrolled with your production tenant. This mobile app enrollment process is unchanged other than a few Profile enrollment steps no longer being necessary.

The overall mobile app experience is unchanged other than the Apps section being removed. You can checkout passwords from the Systems tab, use Centrify's built-in authenticator from the Mobile Authenticator tab, and access 3<sup>rd</sup>-party passcodes from the Passcodes tab.

# Centrify Cloud Agent for Windows

In release 19.3, a new Centrify Windows agent will be available from Admin Portal (downloads). This cloud based agent can be used for MFA for servers and brokered authentication. For privilege elevation and auditing, please install the Centrify Windows agent from our download center: [https://centrify.force.com/support/CentrifyDownload.](https://centrify.force.com/support/CentrifyDownload)